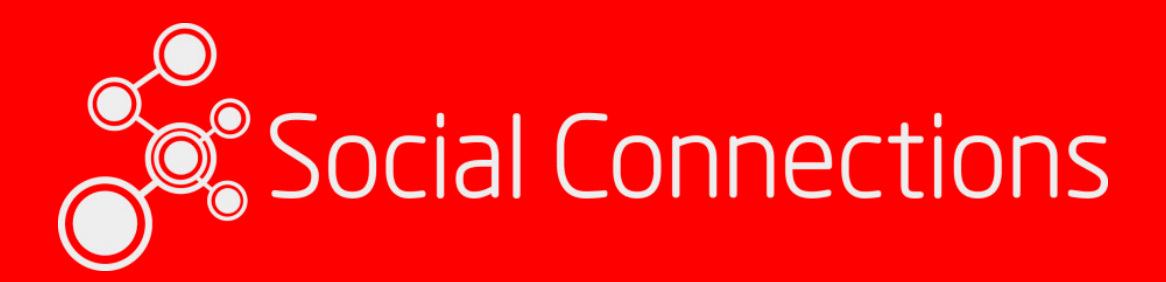

# **Automate IBM Connections Installations and more Christoph Stoettner, panagenda @stoeps**

Vienna, October 16-17 2017

#### PLATINUM SPONSORS

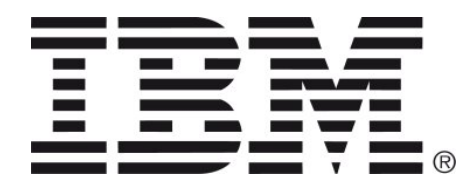

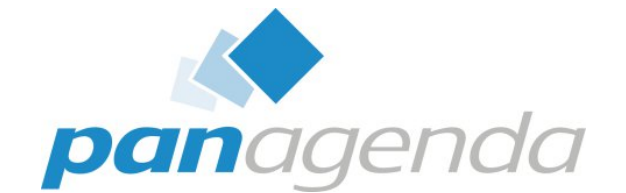

GOLD SPONSORS

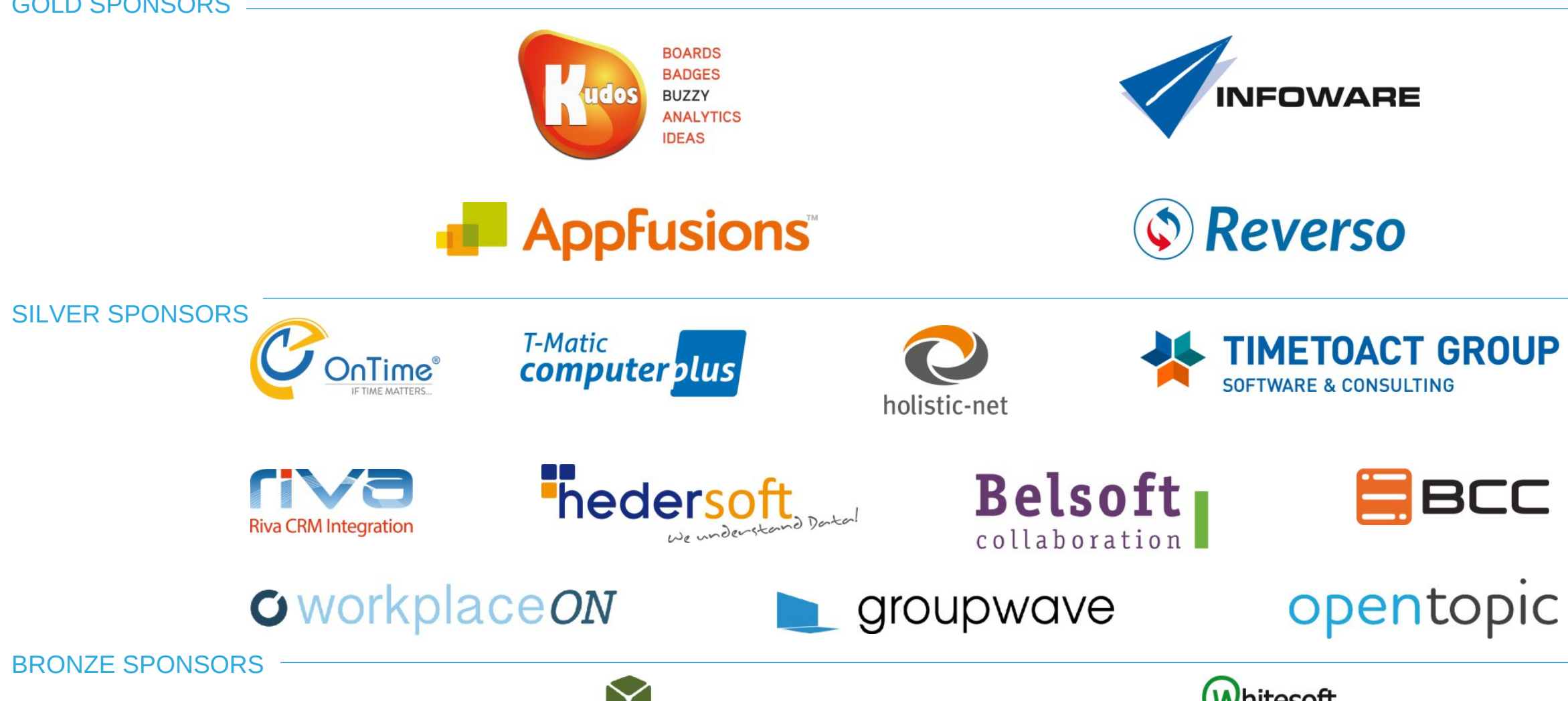

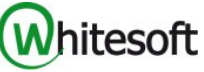

### Christoph Stoettner

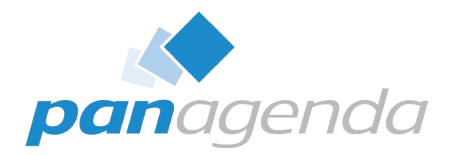

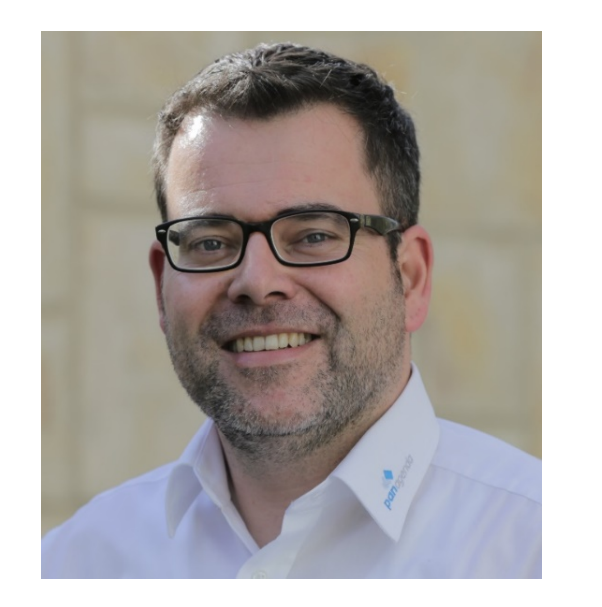

 @stoeps linkedin.com/in/christophstoettner www.stoeps.de D christophstoettner +49 173 8588719

christoph.stoettner@panagenda.com

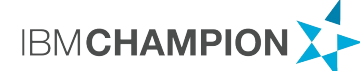

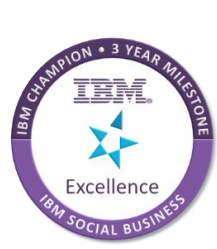

- Senior Consultant at panagenda
	- IBM Notes / Domino since 1999
	- IBM Connections since version 2.5 / 2009
- Experience in
	- Migrations
	- Deployments
	- Administration
	- Performance Analysis
- Focusing in
	- Deployment and Optimizing IBM Connections
	- Monitoring / panagenda ConnectionsExpert
- Husband and father
- Beer or Wine?

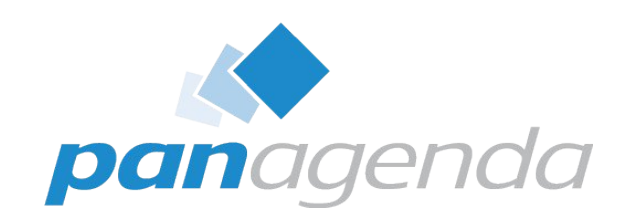

# Let's get started

#### Make Your Data Work for You

## Idea and history

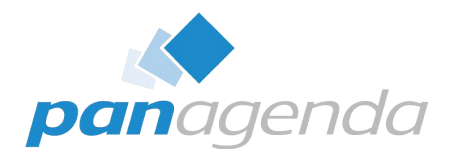

- Several attempts to deploy IBM Connections automatically
- Social Connections VII Stockholm
	- Klaus Bild: The Silence of the Installers How silent installers help you automate IBM Connections deployments
- Why do we need automation?
	- Demo Environments
	- Migrations
	- Continuous Delivery
- Ever checked the Orient Me / IBM Public Cloud installer?
- You can script it manually
	- echo "something" > /etc/hosts
- Are all system requirements installed
- ulimit configured

## Possible Opensource Tools

- Puppet
	- Great for Windows too
	- Enterprise support
	- cryptic
	- https://puppet.com/
- Chef
	- Easy to learn if you're ruby developer
	- https://www.chef.io/
- SaltStack
	- https://saltstack.com/

**SALTSTACK** 

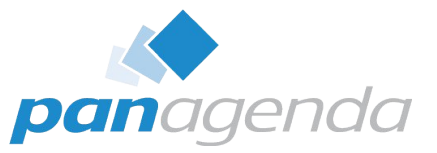

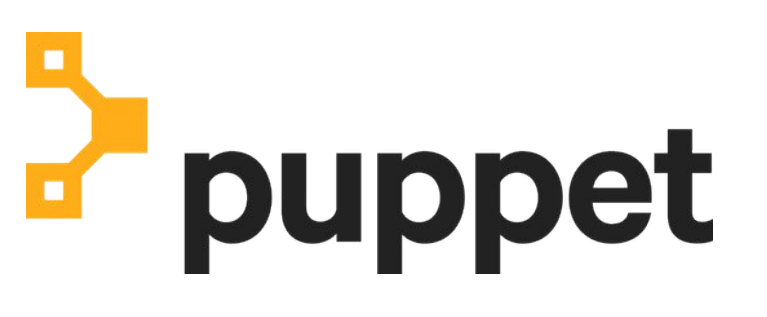

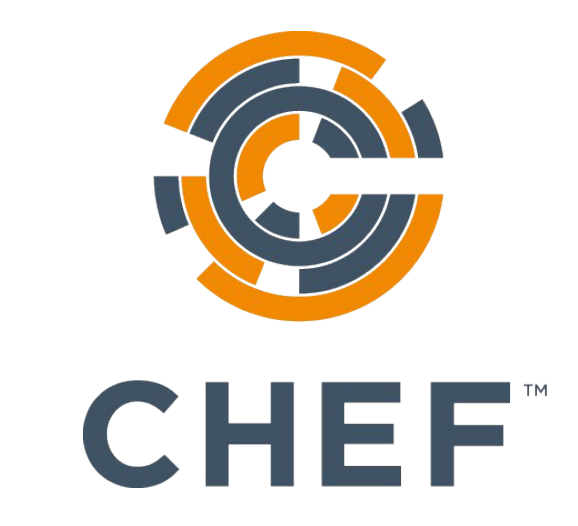

### Ansible

7

# pand

### • **Agentless**

- Uses SSH
- Easy to read (Everything is YAML)
- Easy to use (Extensible via modules)
- Encryption and security built in
- Written in Python
- Supported by Red Hat and Communities

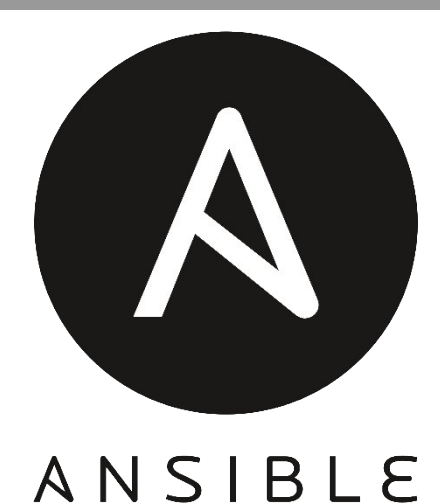

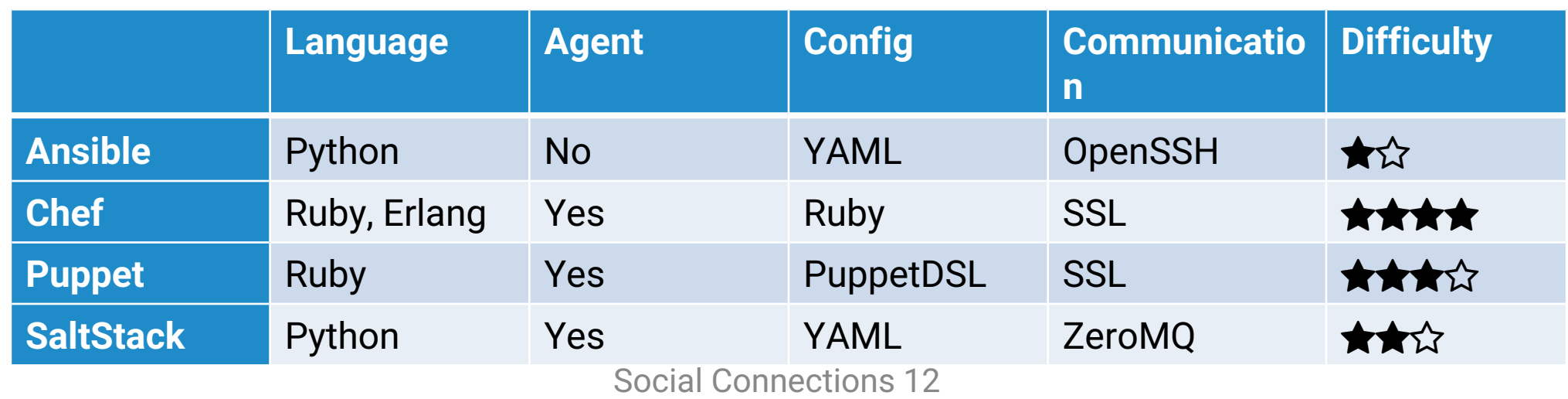

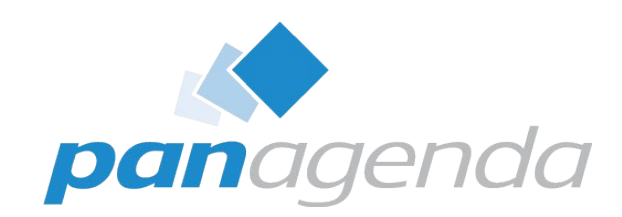

# Ansible fundamentals

#### Make Your Data Work for You

# Why learning a new language / tool?

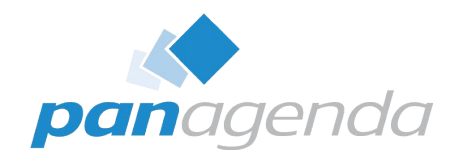

- Ansible is built for Cloud orchestration
- Inventory dynamic or static
	- Use playbooks for demo and production environment
- Inventory example
- It's just YAML

9

• Easy to keep in source control (git, svn)

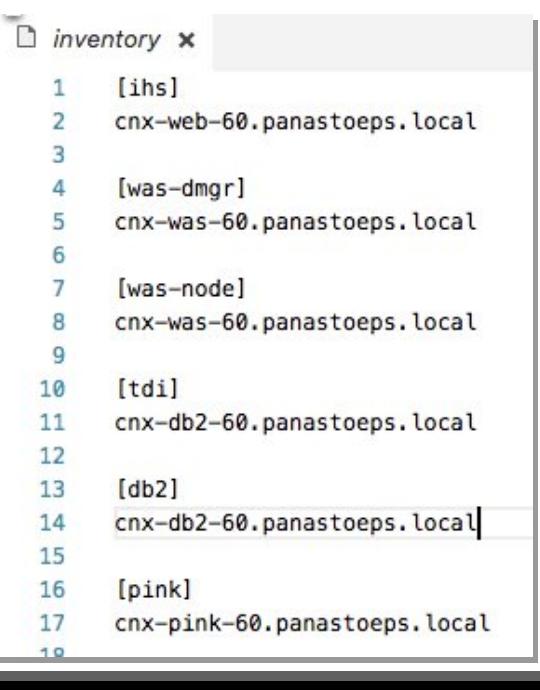

[root@theodore cluster]# cat hosts [master] 10.10.10.215  $[worker]$ 10.10.10.215  $[\text{proxy}]$ 10.10.10.215

Social Connections 12

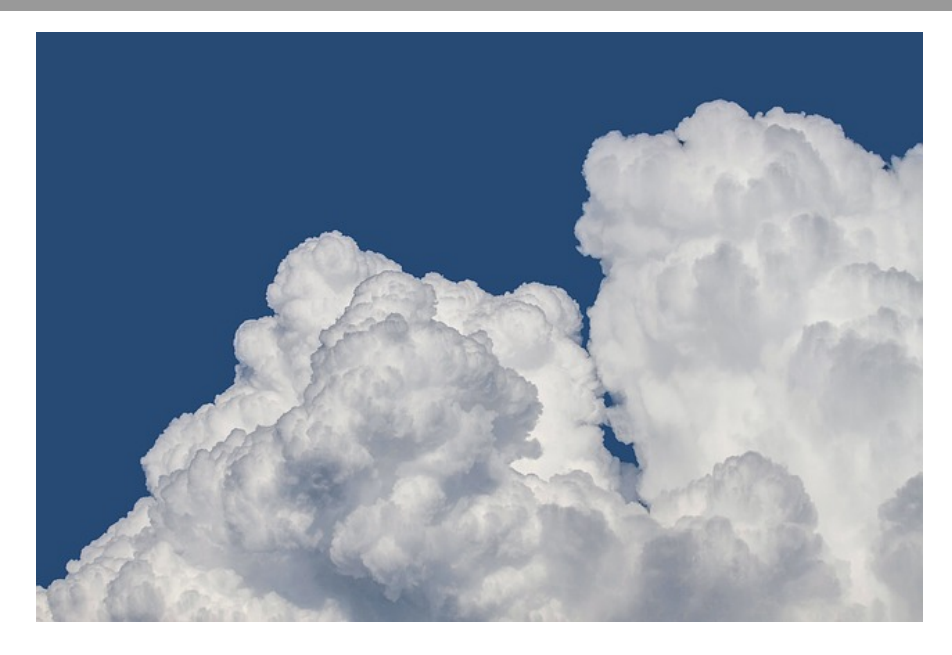

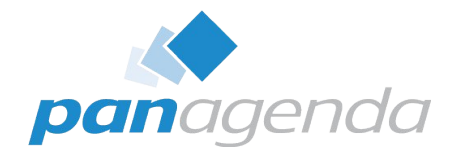

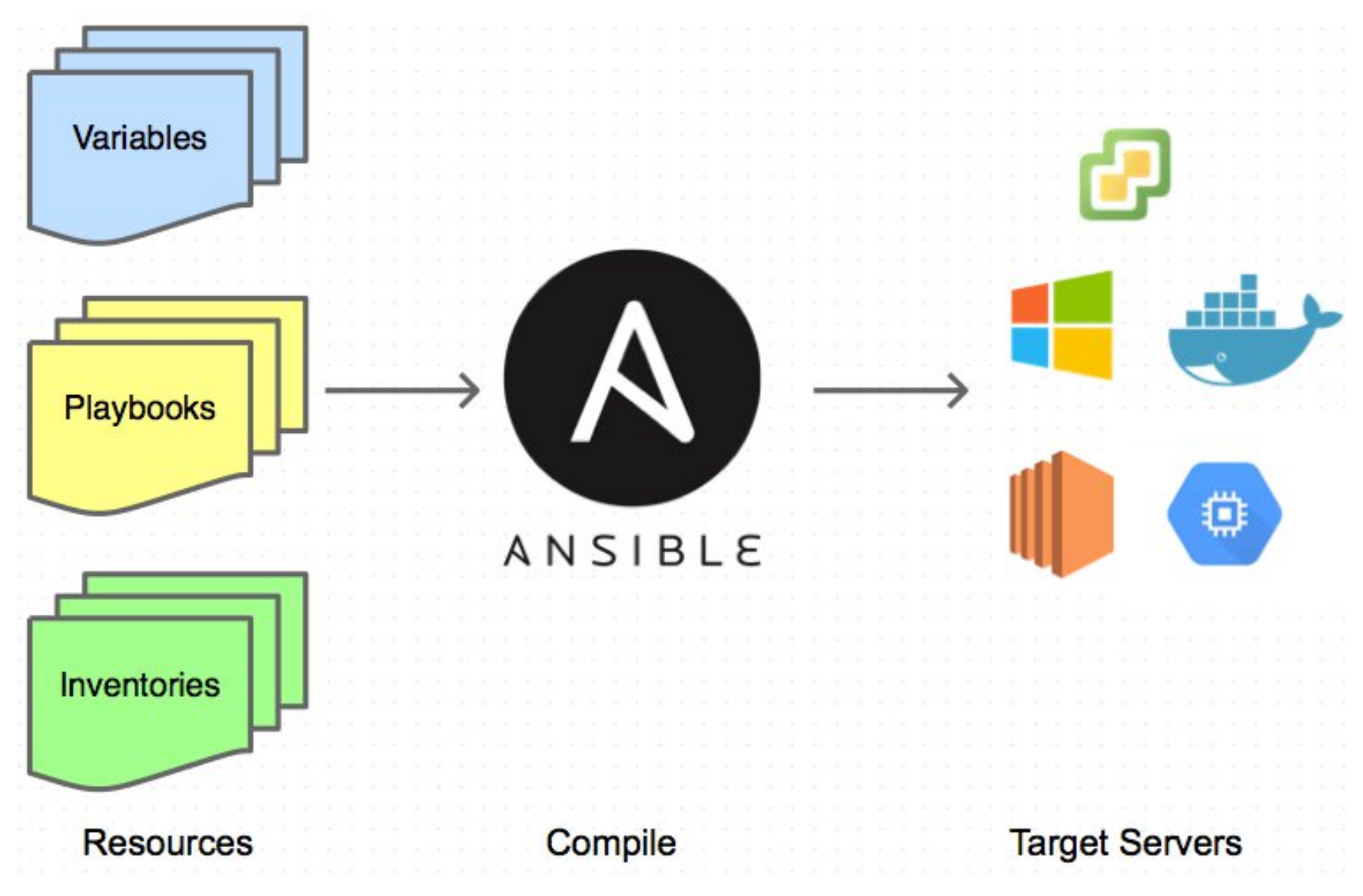

Social Connections 12

### A word on SSH

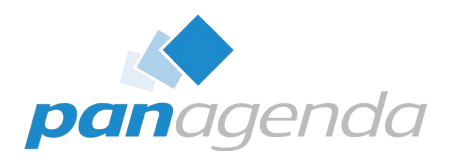

- SSH Key Authentication saves a lot of time
- SSH Key should be secured with password
- .ssh/config
	- X11Forward
	- Host
	- Used Key
- ssh-agent (ssh-add) saves you from typing passwords over and over again
	- putty pageant http://the.earth.li/~sgtatham/putty/0.58/htmldoc/Chapter9.html
	- openSSH
		- ssh-add .ssh/id rsa
		- Asks your keyfile password
- Should even work with Orient Me Installer

Host 1und1 HostName host User p7594 IdentityFile ~/.ssh/id\_rsa  $Host *$ ,  $nl$ User ext0028002 Port 22 Host \* ForwardX11 yes ForwardX11Trusted yes User root Port 22

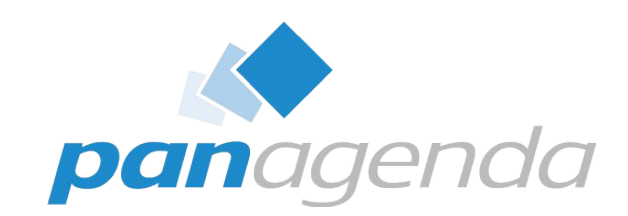

# How does this help with Connections?

#### Make Your Data Work for You

# Playbook

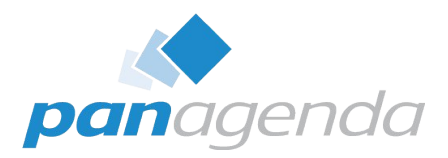

- Collection of roles (collection of tasks)
- Playbook contains dependencies of hosts and roles
- You can import Playbooks into others
- Hostnames and Groups from I

 $\Box$  inventory  $\times$ 

2 3

4

5 6

8

9

10 11

12  $13$   $[ihs]$ 

 $[was-dmgr]$ 

[was-node]

 $[tdi]$ 

 $[dh2]$ 

cnx-was-60.panast

- All hosts
	- Role: Common and VM

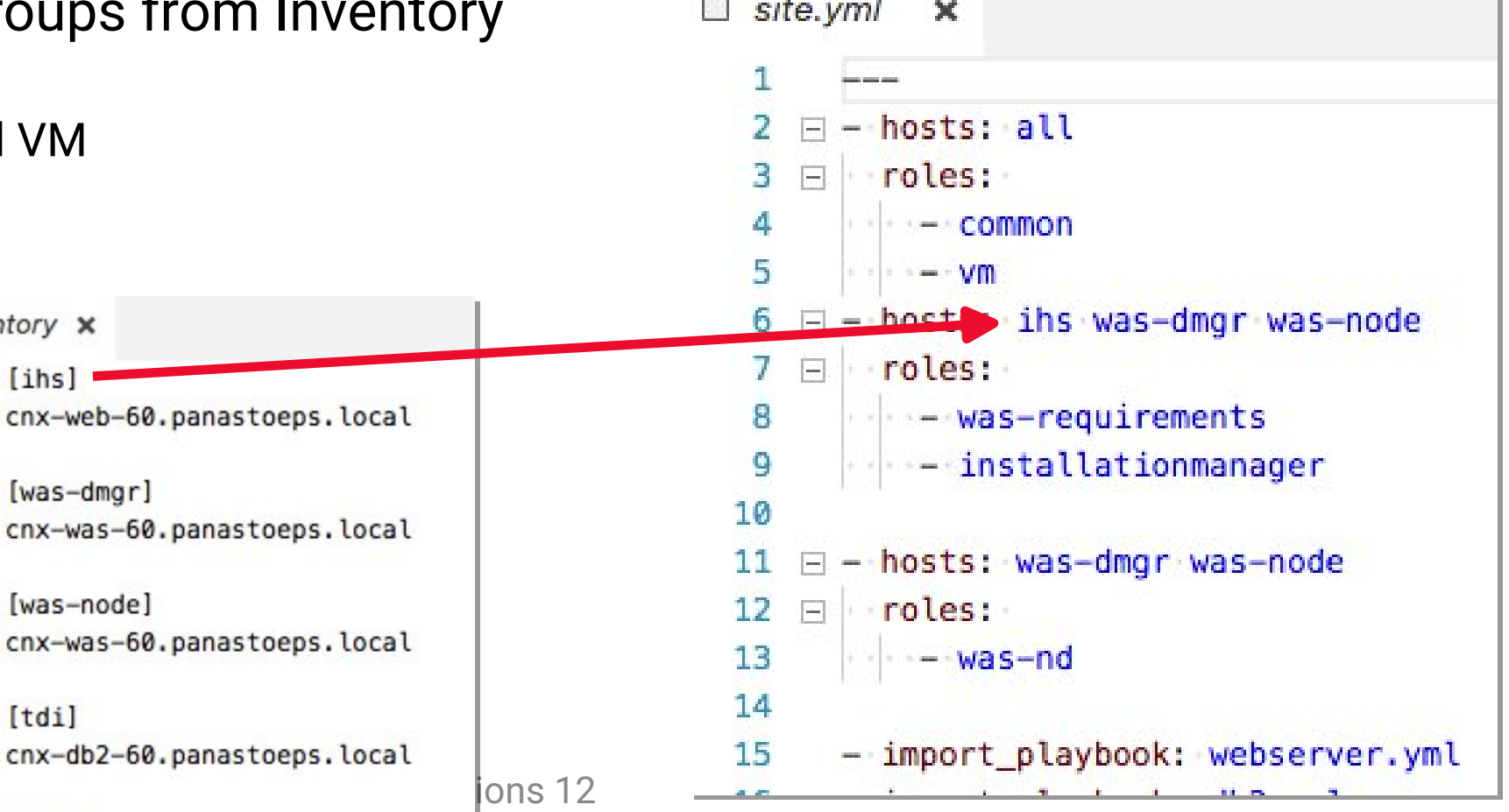

**CONTINUES** 

# Prepare Operating System - Configuration

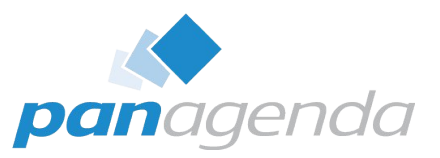

- Configure /etc/security/limits.conf – nofile
- Enable X11Forward
- Changing hosts-file during migration
	- Best Practice to install with the real hostname than a temporary one
	- $-$  Don't forget a server  $\triangleleft$ 
		- Whether in /etc/hosts, nor to deploy the file
	- Count your servers
		- 2 WebSphere Nodes IBM Connections
		- Dmgr, IBM Docs …
		- DB2 -> maybe HA
		- Webserver, Proxy, Load Balancer

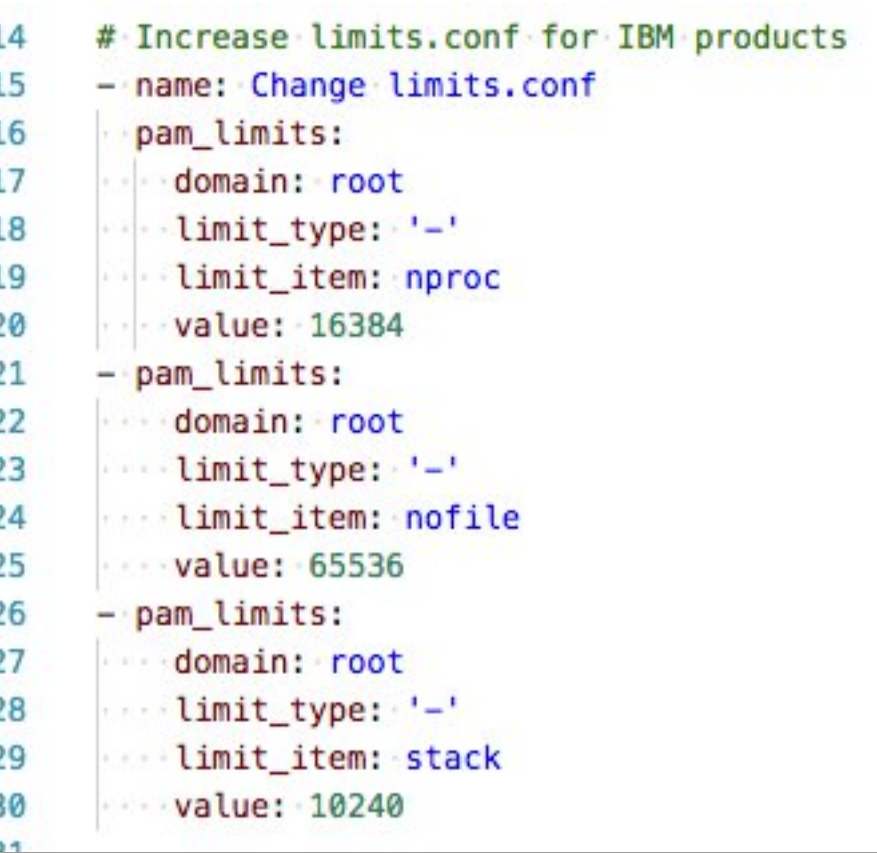

# Prepare Operating System – Package Management

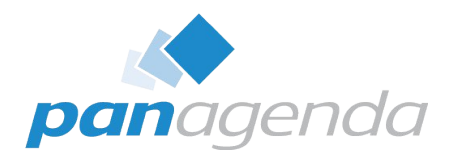

- Install packages for Installation Manager, DB2 or WebSphere Application Server
	- DB2: libaio
	- IM: libXst
- Which Linux do you use SuSE, Red Hat, Debian?
	- APT
	- Zypper
	- Yum
	- Doesn't matter!

# Install Unzip 32  $\Box$  - name: Install unzip to support unarchive function of ansible, add xauth 33 34.  $\Box$  package:  $\blacksquare$  name={{ item }} 35 **Mostate=latest** 36  $37 \quad \Box \quad \text{with items:}$ 38  $--unzip$ sjej  $\cdots$ -xauth

### Disable Firewall, IPv6 and SELinux

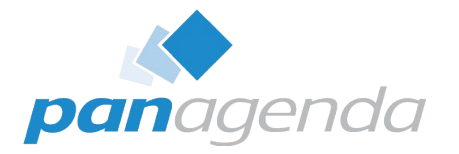

- I always disable Firewalls and Security Extensions during deployments
- Sometimes I forget to do it on one of the servers
- IPv6 often is a pain in software deployments

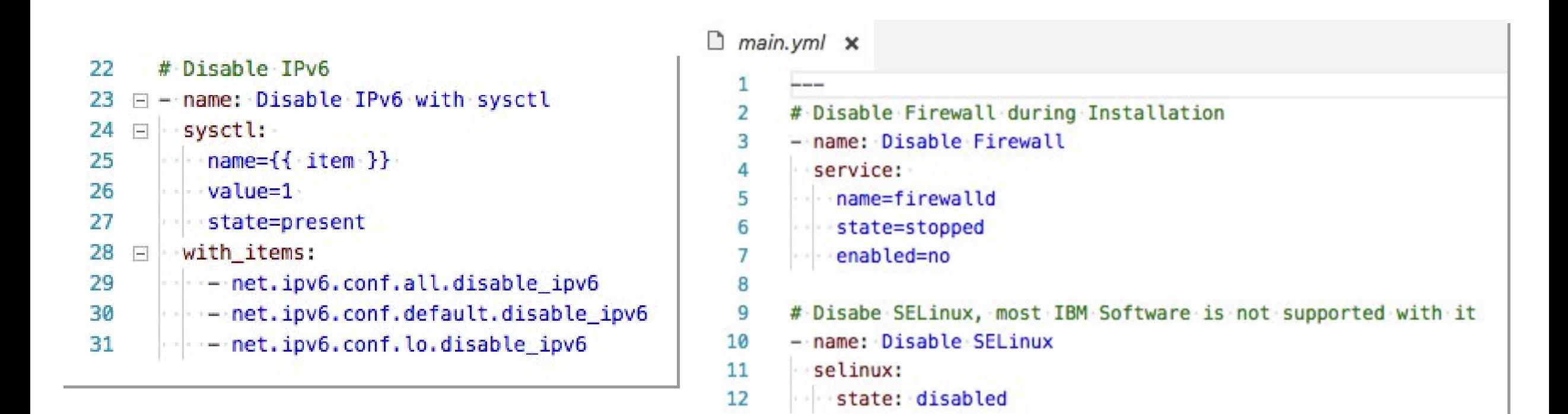

13

Install Vmware Tools, Mount Software Share

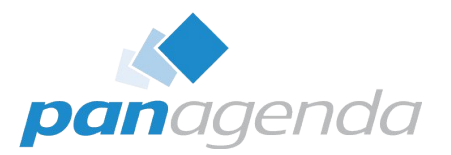

- Install open-vm-tools
- Install psmisc (contains killall -> needed by WebSphere manageprofiles.sh)
- Restart service vmtoolsd

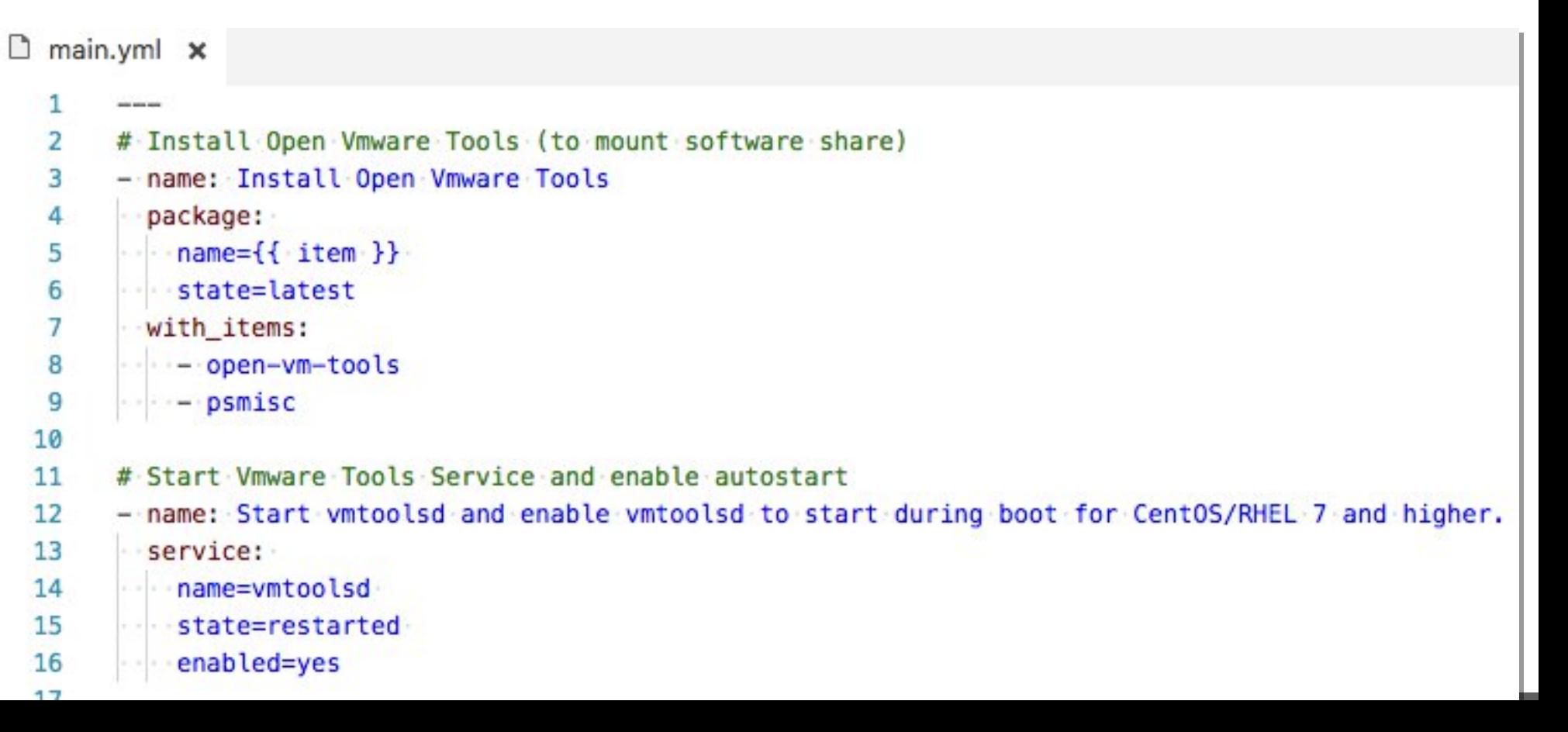

## Create User for Connections Databases

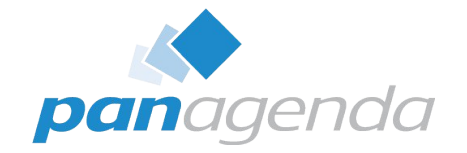

- roles/db2-requirements/defaults/main.yml (Variable definitions)
- roles/db2-requirements/tasks/main.yml (tasks)

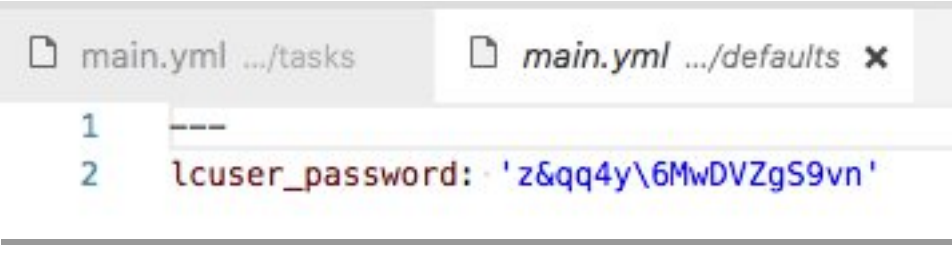

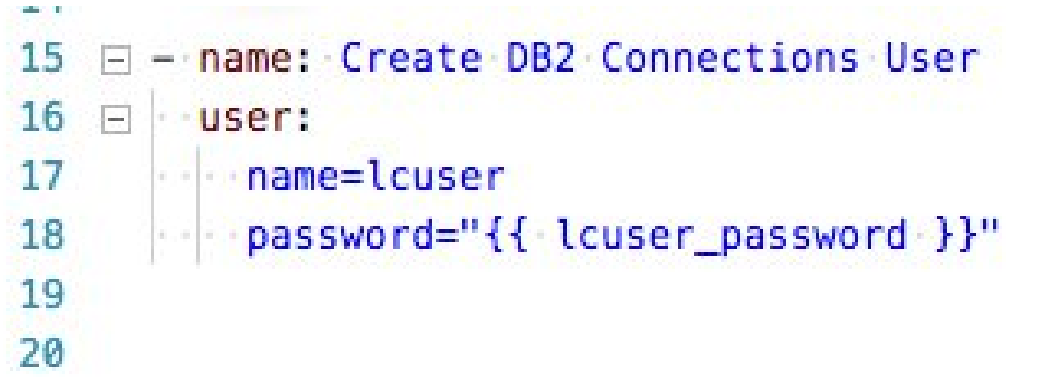

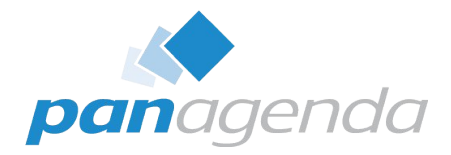

• Don't forget to add prerequisits to your deployment

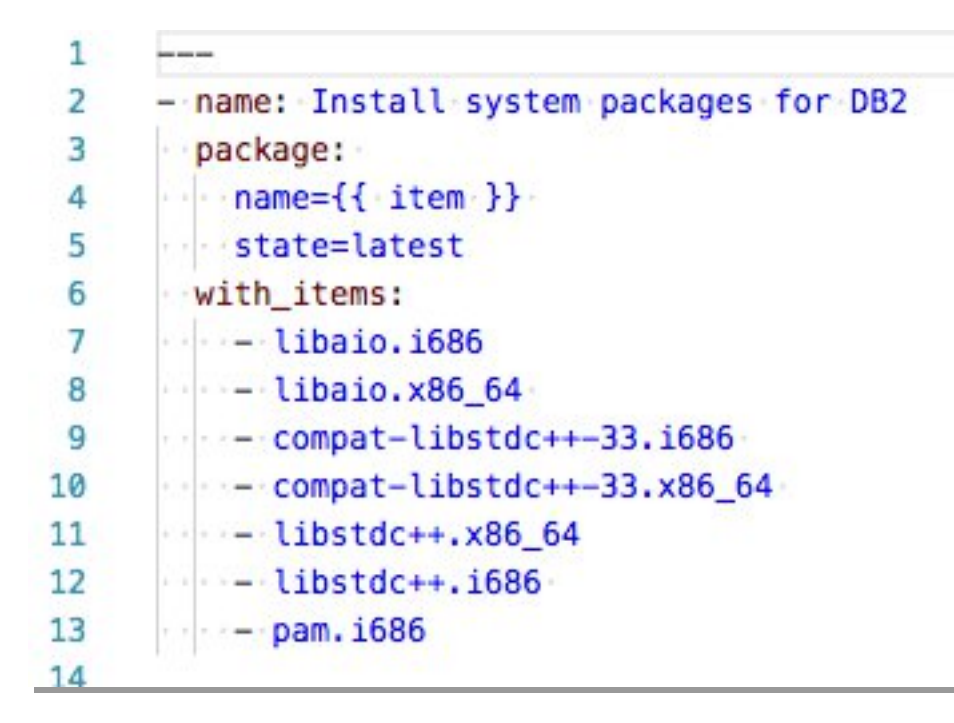

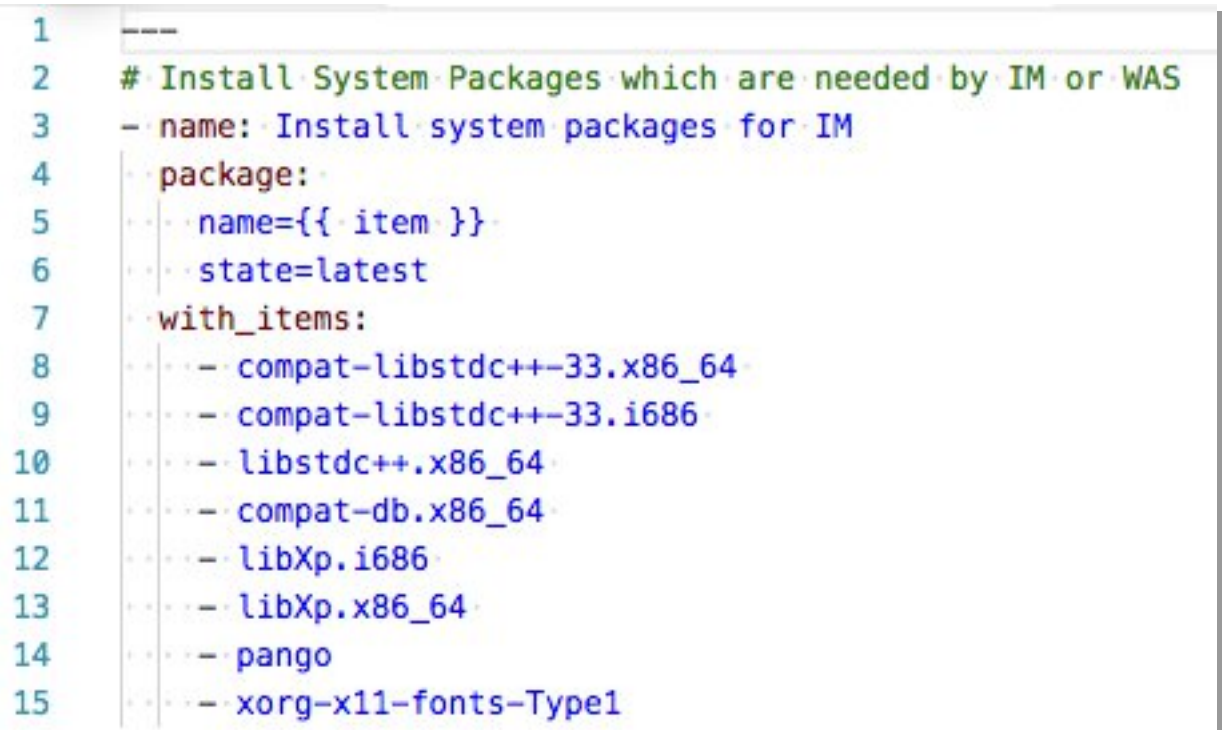

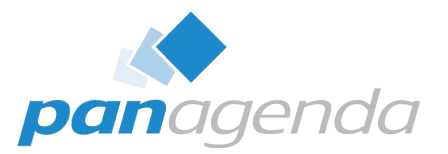

- Role get the installer from a webserver
- Role originally comes from (forked and tweaked a little bit):
- https://github.com/sgwilbur/ansible-ibm-installation-manager
- I use Docker with nginx to serve the file
- Ansible downloads and extracts the package
- Silent Install of Installation Manager
- Delete the extracted content
- Used Variables:

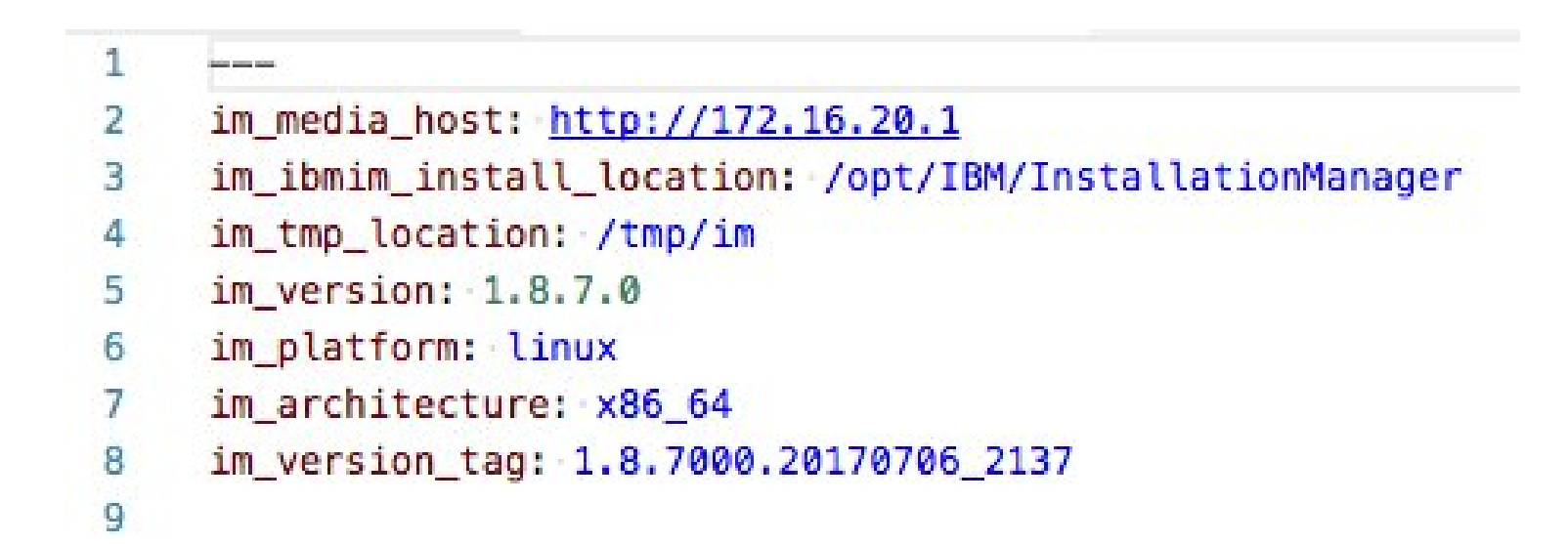

## Installation Manager

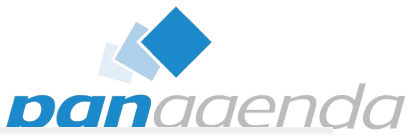

```
----
 \overline{2}- name: Create Temp directory
 3
       file: path={{ im_tmp_location }} state=directory mode=0755
 4
 5
 6
      - name: Download and extract local copy of installer
 \overline{7}unarchive:
 8
         src: "{{ im media host }}/software/ibm/installation manager/{{ im version }}/agent.installer.{{ im platform }}
          .gtk.{{ im_architecture }} {{ im_version_tag }}.zip"
         dest: "{{ im tmp location }}"
 9
10
         remote src: yes
11
12- name: Run silent install to {{ im ibmim install location }}
13
       command:
14
      \leftarrow chdir={{ im tmp location }}
         {{ im tmp location }}/install -acceptLicense --launcher.ini silent-install.ini
15
16
      creates={{ im ibmim install location }}
17
       register: install
18
       changed when: install, rc != 019
20
      - name: Remove Installer
21
       file: path={{ im tmp location }} state=absent
```
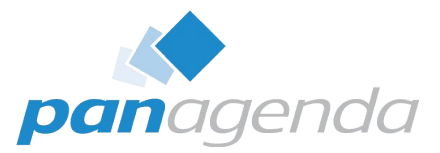

- Modules from https://github.com/amimof/ansible-websphere
- Copy python scripts to  $\sim$ /.ansible/plugins/modules or put into library within your playbook
- ibmrepositories: "/mnt/ibm/WebSphere/8.5.5/ND/repository.config,/mnt/ibm/WebSphere/8.5.5/SUPPL/repository.config, 3 /mnt/ibm/WebSphere/8.5.5FP11/ND/repository.config,/mnt/ibm/WebSphere/8.5.5FP11/SUPPL/repository.config, /mnt/ibm/WebSphere/8.5.5FP11/WCT/repository.config /mnt/ihm/WebSphere/0 @ 3 @/TRMWAS1AVA/repository confin /mnt/ibm/WebSphere/Fixes/IFPI80729/repository.cont
- dmgrhost: "cnx-was-60.panastoeps.local" 4

---wasnd: 2 properties: "user.wasjava=java8" з

```
- name: Install WebSphere Application Server Network Deployment
 з
       ibmim:
         id: "com.ibm.websphere.ND.v85 com.ibm.websphere.IBMJAVA.v80"
         repositories: "{{ ibmrepositories }}"
 5
         properties: "{{ wasnd.properties }}"
 6
     - name: Update all WebSphere packages
 8
       ibmim:
 9
10
      \cdot id: null
11
      state: update
         repositories: "{{ ibmrepositories }}"
12^{\circ}properties: "{{ wasnd.properties }}"
13
14
```
2

Templates – Jinja2

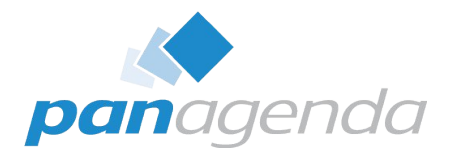

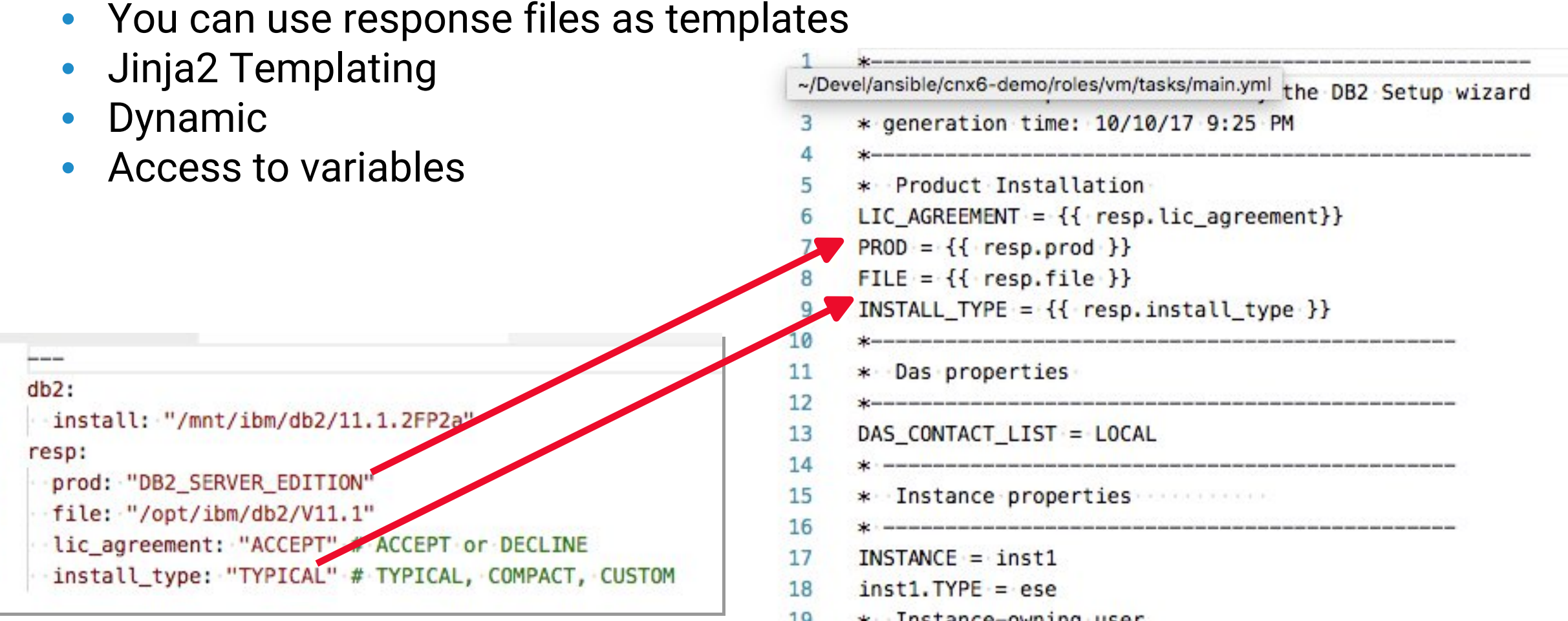

 $\overline{\mathbf{2}}$ з

## Install DB2

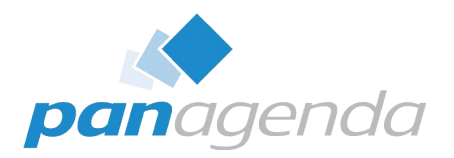

- Parsed Templates
- Use as Reponse File

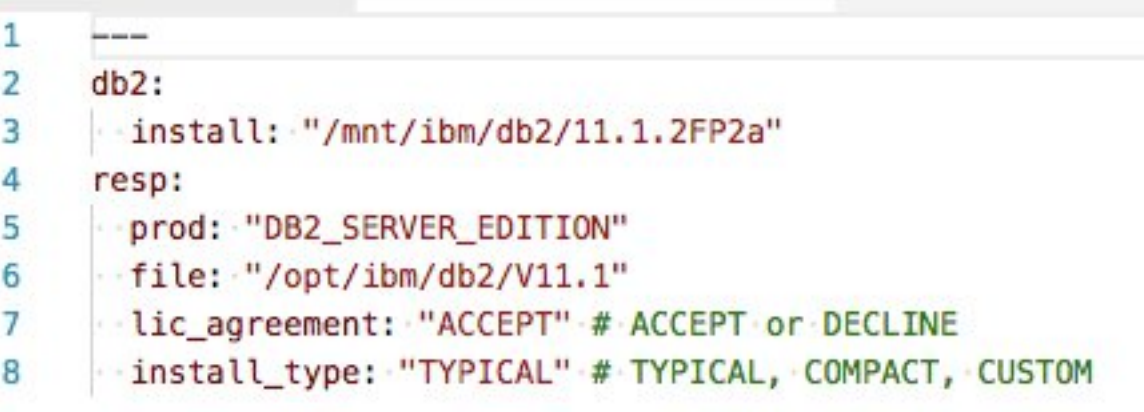

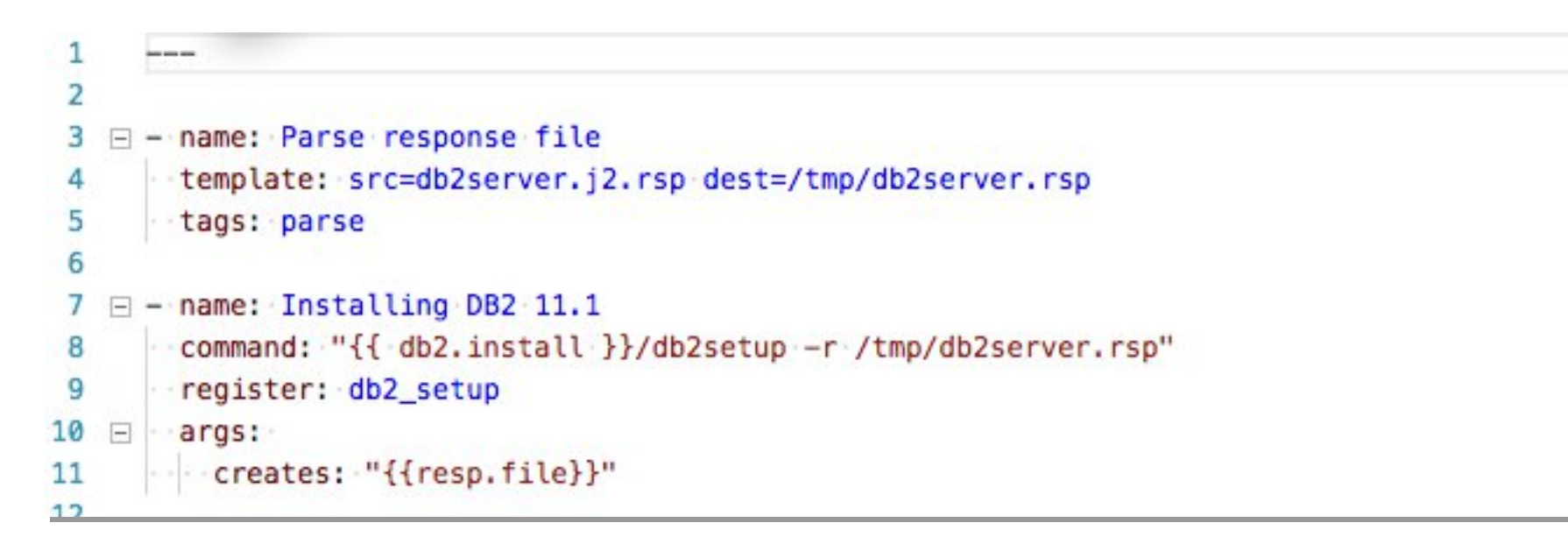

### Import DB2 License

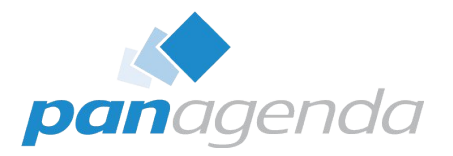

• Use a shell command

- 13 - name: Add db2 license
- shell: 14

15

cp /mnt/ibm/db2/cnx\_lic/ese\_u/db2/license/db2ese\_u.lic /home/db2inst1 && chown db2inst1  $1.111$ /home/db2inst1/db2ese\_u.lic && su - db2inst1 -c 'db2licm -a /home/db2inst1/db2ese\_u.lic'

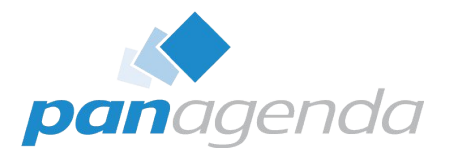

```
1
       Home
      # Install Tivoli Directory Integrator 7.1.1 and FP6
  \overline{2}- name: Parse response file
  з
         template: src=tdi_install.j2.rsp dest=/tmp/tdi_install.rsp
  4
        tags: parse
  5
  6
       - name: Installing TDI 7.1.1
  7
         command: "{{ tdi.install }}/install_tdiv711_linux_x86_64.bin -f /tmp/tdi_install.rsp"
  8
  9
 10
       # Update to FP6
       - name: Download and extract local copy of installer
 11
       - unarchive:
 12<sup>°</sup>\cdot src: "{{ tdi.fixpack }}/7.1.1-TIV-TDI-FP0006.zip"
 1314
       \cdot dest: "{ \{ \cdot \text{tdi.tmp.} \} }"
15
       remote_src: yes
16
```
### Install and Update TDI

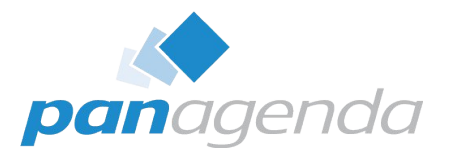

```
4V# Copy update
17
      - name: Copy UpdateInstaller.jar
18
19
      src: "{{ tdi.tmp }}/7.1.1-TIV-TDI-FP0006/UpdateInstaller.jar"
20
21
      dest: /opt/IBM/TDI/V7.1.1/maintenance
22
      Fremote Src: yes
23
24
      - name: Update TDI to FP6
25
        command: "/opt/IBM/TDI/V7.1.1/bin/applyUpdates.sh -update {{ tdi.tmp }}
       /7.1.1-TIV-TDI-FP0006/TDI-7.1.1-FP0006.zip"
26^{\circ}# Remove Fixpack Installdirectory
27
28
      - name: Remove Installer
29
      \cdot-file:
      path="{{ tdi.tmp }}/7.1.1-TIV-TDI-FP0006 state=absent"
30
31
32# Copy TDI Solution
      - name: Copy TDISOL
33
34
       command: "cp -arf {{ tdi.tdisol }} /opt/IBM/TDI/tdisol"
35
```
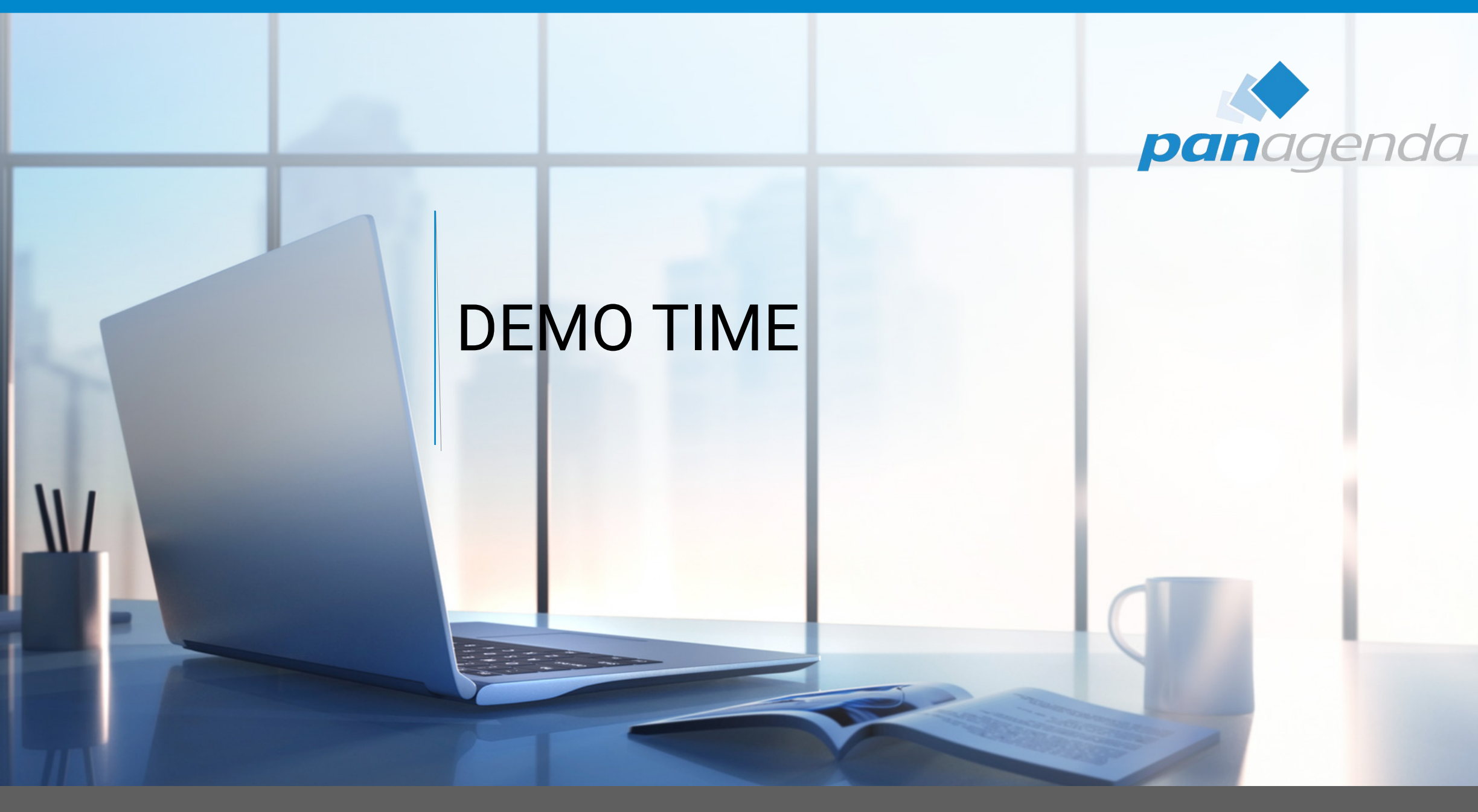

#### Make Your Data Work for You

# Nearly everything is possible

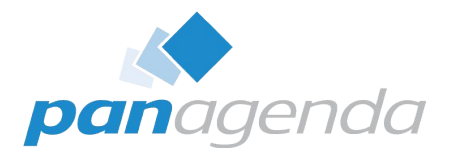

- Put passwords in an encrypted vault
	- http://docs.ansible.com/ansible/latest/playbooks\_vault.html
- Manage Docker container
- Reboot your Systems

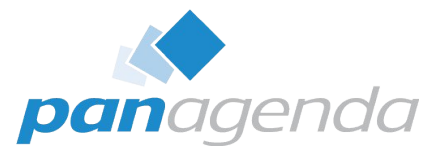

- Ansible can used with Windows (WinRM / Remote Powershell)
	- Gather facts on Windows hosts
	- Install and uninstall MSIs
	- Enable and disable Windows Features
	- Start, stop, and manage Windows services
	- Create and manage local users and groups
	- Manage Windows packages via the Chocolatey package manager
	- Manage and install Windows updates
	- Fetch files from remote sites
	- Push and execute any PowerShell scripts you write

## Administrators / Developers

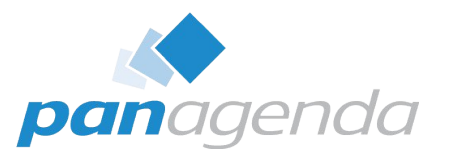

- Have a look at Ansible
	- Saves you time
	- Easy to deploy and use in different environments
		- QA
		- Testing
		- Production
- KISS
	- Keep it simple stupid

### Questions?

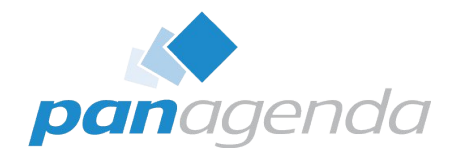

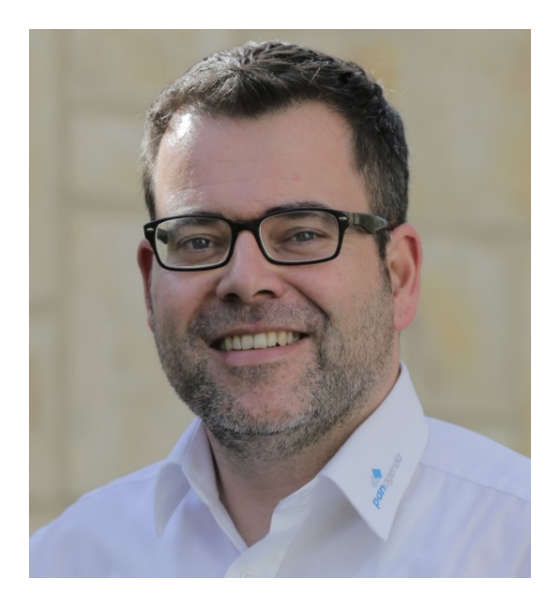

 @stoeps linkedin.com/in/christophstoettner www.stoeps.de D christophstoettner +49 173 8588719 christoph.stoettner@panagenda.com

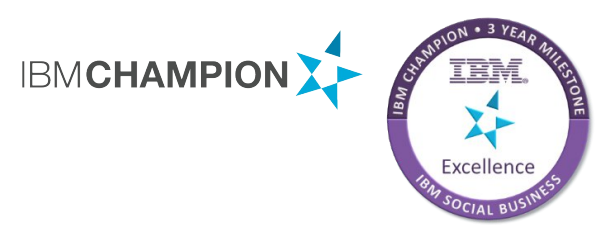

Presentation download:  $\bigcirc$ https://slideshare.net/chris tophstoettner

Social Connections 12

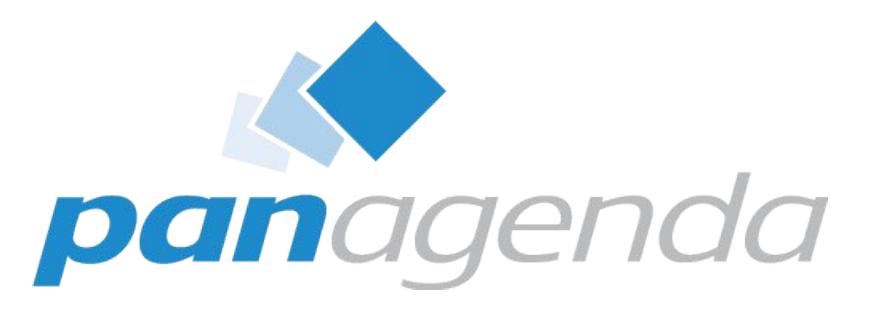

#### **Headquarters, Austria:**

**panagenda GmbH (Ltd.)** Schreyvogelgasse 3/10 AT 1010 Vienna

**Phone:** +43 1 89 012 89 **Fax:** +43 1 89 012 89-15 **E-Mail:** info@panagenda.com

#### **USA:**

#### **panagenda Inc.**

60 State Street, Suite 700 MA 02109 Boston

**Phone:** +1 617 855 5961 **Fax:** +1 617 488 2292 **E-Mail:** info@panagenda.com

#### **Headquarters, Germany: panagenda GmbH (Ltd.)** Lahnstraße 17 DE 64646 Heppenheim

**Phone:** +49 6252 67 939-00 **Fax:** +49 6252 67 939-16 **E-Mail:** info@panagenda.com

#### **Germany: panagenda Consulting GmbH (Ltd.)** Donnersbergstraße 1 DE 64646 Heppenheim

**Phone:** +49 6252 67 939-86 **Fax:** +49 6252 67 939-16 **E-Mail:** info@panagenda.com

#### **The Netherlands: Trust Factory B.V.**

#### 11th Floor, Koningin Julianaplein 10 NL 2595 AA The Hague

**Phone:** +31 70 80 801 96 **E-Mail:** info@trust-factory.com

#### Make Your Data Work for You

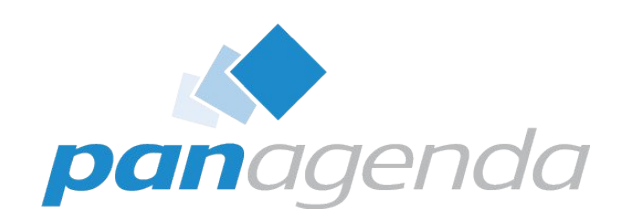

# Thank You

#### Make Your Data Work for You

#### PLATINUM SPONSORS

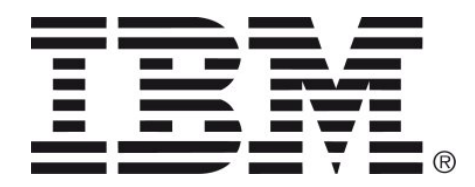

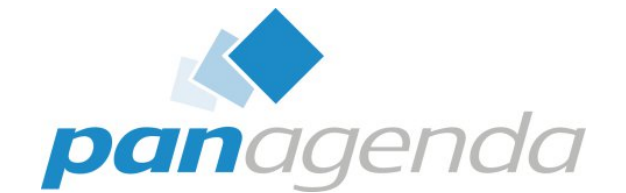

GOLD SPONSORS

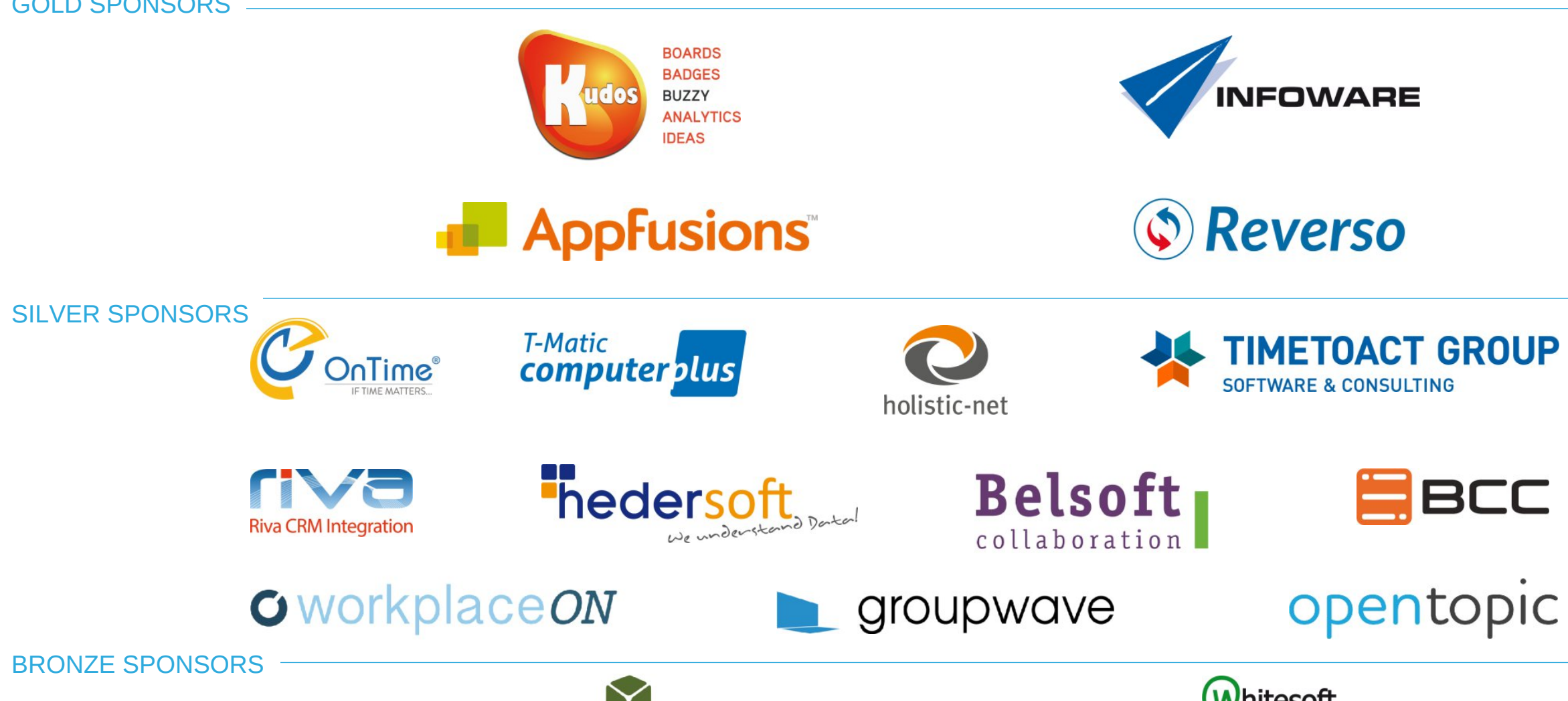

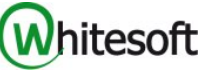